# **OBBRN – OFLO Integration Guide**

# **Oracle FLEXCUBE Onboarding**

Release 14.5.0.0.0

## **Part Number F41347-01**

May 2021

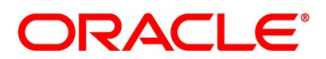

#### **OBBRN - OFLO Integration Guide**

Oracle Financial Services Software Limited Oracle Park Off Western Express Highway Gurgaon (East) Mumbai, Maharashtra 400 063 India

Worldwide Inquiries:

Phone: +91 22 6718 3000

Fax: +91 22 6718 3001

<https://www.oracle.com/industries/financial-services/index.html>

Copyright © 2021, Oracle and/or its affiliates. All rights reserved.

Oracle and Java are registered trademarks of Oracle and/or its affiliates. Other names may be trademarks of their respective owners.

U.S. GOVERNMENT END USERS: Oracle programs, including any operating system, integrated software, any programs installed on the hardware, and/or documentation, delivered to U.S. Government end users are "commercial computer software" pursuant to the applicable Federal Acquisition Regulation and agencyspecific supplemental regulations. As such, use, duplication, disclosure, modification, and adaptation of the programs, including any operating system, integrated software, any programs installed on the hardware, and/or documentation, shall be subject to license terms and license restrictions applicable to the programs. No other rights are granted to the U.S. Government.

This software or hardware is developed for general use in a variety of information management applications. It is not developed or intended for use in any inherently dangerous applications, including applications that may create a risk of personal injury. If you use this software or hardware in dangerous applications, then you shall be responsible to take all appropriate failsafe, backup, redundancy, and other measures to ensure its safe use. Oracle Corporation and its affiliates disclaim any liability for any damages caused by use of this software or hardware in dangerous applications.

This software and related documentation are provided under a license agreement containing restrictions on use and disclosure and are protected by intellectual property laws. Except as expressly permitted in your license agreement or allowed by law, you may not use, copy, reproduce, translate, broadcast, modify, license, transmit, distribute, exhibit, perform, publish or display any part, in any form, or by any means. Reverse engineering, disassembly, or decompilation of this software, unless required by law for interoperability, is prohibited. The information contained herein is subject to change without notice and is not warranted to be error-free. If you find any errors, please report them to us in writing.

This software or hardware and documentation may provide access to or information on content, products and services from third parties. Oracle Corporation and its affiliates are not responsible for and expressly disclaim all warranties of any kind with respect to third-party content, products, and services. Oracle Corporation and its affiliates will not be responsible for any loss, costs, or damages incurred due to your access to or use of third-party content, products, or services.

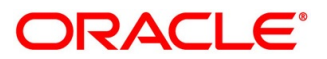

# **Contents**

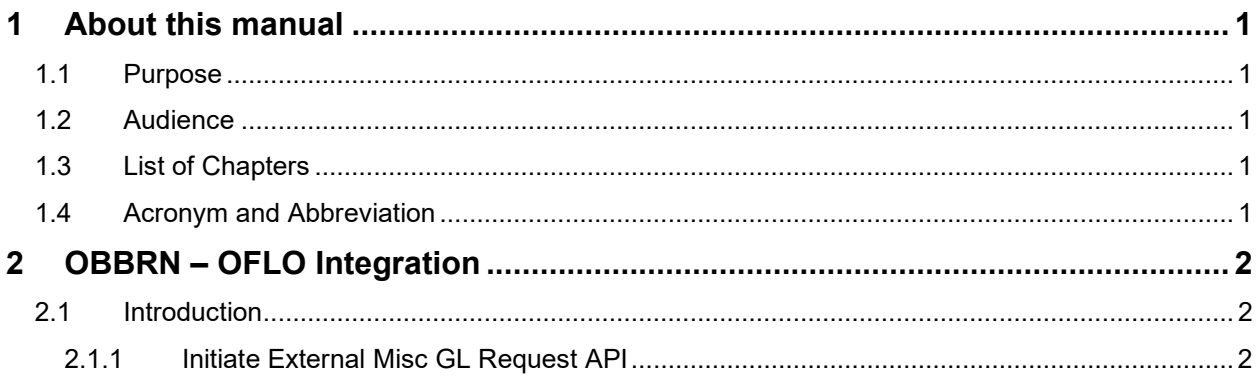

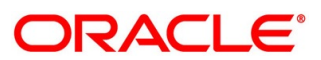

# <span id="page-3-0"></span>**1 About this manual**

### <span id="page-3-1"></span>**1.1 Purpose**

This manual is to help with Integration of Oracle FLEXCUBE Onboarding with Oracle Banking Branch module.

## <span id="page-3-2"></span>**1.2 Audience**

This guide is primarily intended for the following user/user roles:

#### **Table 1: Audience**

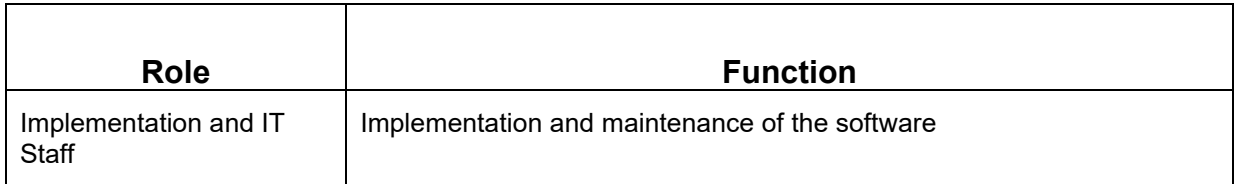

# <span id="page-3-3"></span>**1.3 List of Chapters**

**Table 2: Topics**

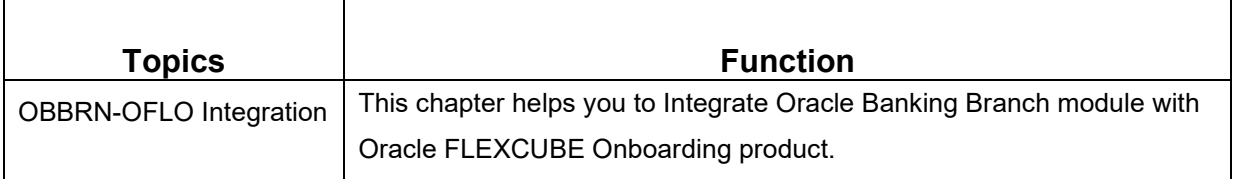

### <span id="page-3-4"></span>**1.4 Acronym and Abbreviation**

The following are some of the acronyms and abbreviations you are likely to find in the manual.

#### **Table 3: Acronym and Abbreviation**

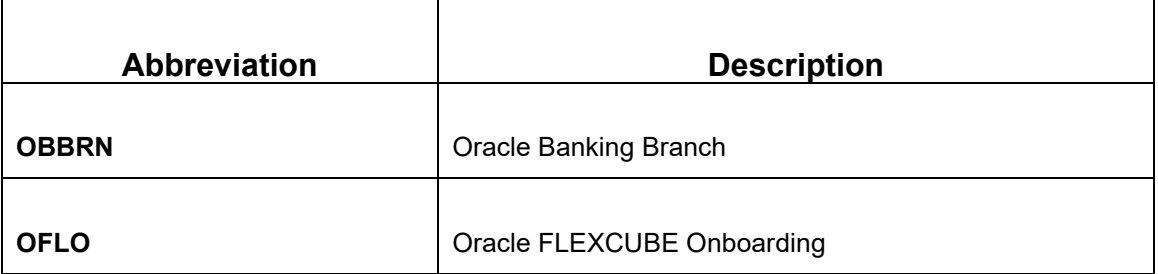

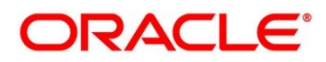

# <span id="page-4-0"></span>**2 OBBRN – OFLO Integration**

### <span id="page-4-1"></span>**2.1 Introduction**

You can integrate Oracle Banking Branch module with Oracle FLEXCUBE Onboarding product through Oracle Banking Routing Hub. This document briefs you about the specific steps needed for Integration of these two products and specific maintenances.

Oracle FLEXCUBE Onboarding (OFLO) and Oracle Banking Branch (OBBRN) integration will allow end-customers to initiate Initial Funding Request for a new Current Account, Savings Account or Term Deposit Account product in OBBRN.

For the smooth integration, OBBRN has provided the following Rest APIs for OFLO to create an External Misc. GL request. This automatic trigger happens only when 'Automatic' configuration is done for casa.fundByCash and td.fundByCash parameter in Properties Table. For more details please refer the Configuration User Guide.

#### • *[2.1.1](#page-4-2) [Initiate External Misc GL Request API](#page-4-2)*

**NOTE:** Currently, Teller endpoint has been integrated without authentication Token.

### <span id="page-4-2"></span>**2.1.1 Initiate External Misc GL Request API**

Initiate External Misc. GL Request API will allow OFLO to initiate a request for Account Funding for new Account which is being originated in OFLO.

Follow the following steps to Initiate Initial Funding for a New Account in OFLO:

- 1. Start the origination for Saving Account, Current Account or Term Deposit Account from Product Catalogue in OFLO.
- 2. Capture all the details along with Fund By option in Account details Data-segment as Cash.
- 3. Submit Application Entry Stage.
- 4. On submission of Application Entry Stage in OFLO, Initial Funding request will get initiated to OBBRN module, if Fund By option will get selected in Account details as cash and 'A' representing Automatic configuration is done for for casa.fundByCash and td.fundByCash parameter in Properties Table.

**NOTE:** The below API is integrated through OBRH.

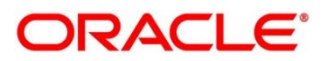

Below are the details of the API:

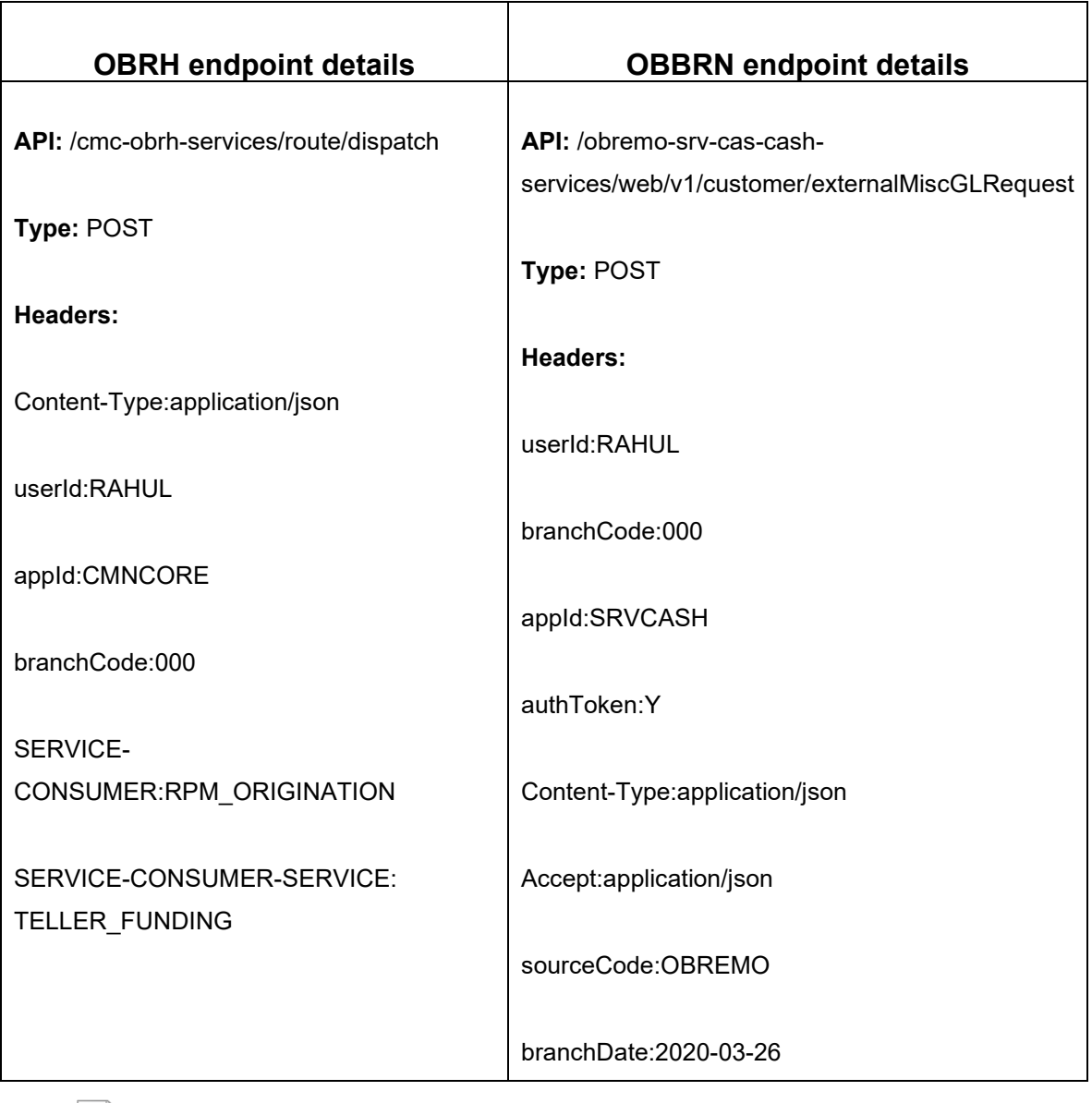

OFLO-TELLER-fundin g-request

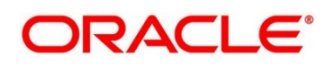